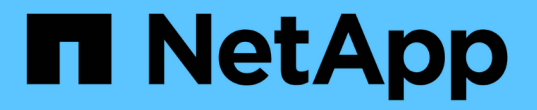

#### **S3** 오브젝트 스토리지에 대한 클라이언트 액세스 지원 ONTAP 9

NetApp September 12, 2024

This PDF was generated from https://docs.netapp.com/ko-kr/ontap/s3-config/enable-ontap-s3-accessremote-fabricpool-task.html on September 12, 2024. Always check docs.netapp.com for the latest.

# 목차

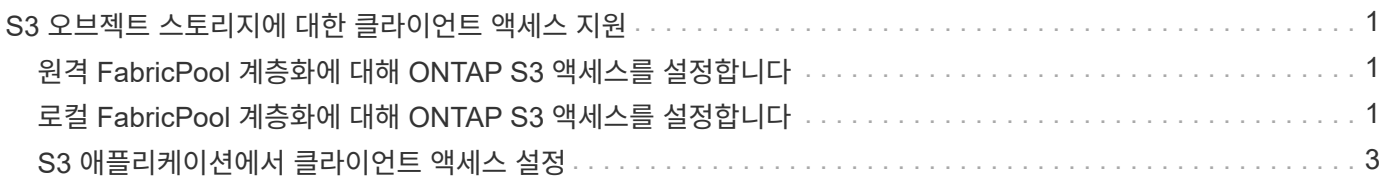

## <span id="page-2-0"></span>**S3** 오브젝트 스토리지에 대한 클라이언트 액세스 지원

#### <span id="page-2-1"></span>원격 **FabricPool** 계층화에 대해 **ONTAP S3** 액세스를 설정합니다

ONTAP S3를 원격 FabricPool 용량(클라우드) 계층으로 사용하려면 ONTAP S3 관리자가 원격 ONTAP 클러스터 관리자에게 S3 서버 구성에 대한 정보를 제공해야 합니다.

이 작업에 대해

FabricPool 클라우드 계층을 구성하려면 다음 S3 서버 정보가 필요합니다.

- 서버 이름(FQDN)
- 버킷 이름
- CA 인증서
- 액세스 키
- 암호(암호 액세스 키)

또한 다음과 같은 네트워킹 구성이 필요합니다.

- DNS 서버에 S3 서버의 FQDN 이름과 LIF의 IP 주소를 포함하여 admin SVM용으로 구성된 원격 ONTAP S3 서버의 호스트 이름에 대한 항목이 있어야 합니다.
- 클러스터 피어링이 필요하지 않더라도 로컬 클러스터에 인터클러스터 LIF를 구성해야 합니다.

ONTAP S3를 클라우드 계층으로 구성하는 방법에 대한 FabricPool 설명서를 참조하십시오.

["FabricPool](https://docs.netapp.com/ko-kr/ontap/fabricpool/index.html)[를](https://docs.netapp.com/ko-kr/ontap/fabricpool/index.html) [사용하여](https://docs.netapp.com/ko-kr/ontap/fabricpool/index.html) [스토리지](https://docs.netapp.com/ko-kr/ontap/fabricpool/index.html) [계층](https://docs.netapp.com/ko-kr/ontap/fabricpool/index.html) [관리](https://docs.netapp.com/ko-kr/ontap/fabricpool/index.html)["](https://docs.netapp.com/ko-kr/ontap/fabricpool/index.html)

#### <span id="page-2-2"></span>로컬 **FabricPool** 계층화에 대해 **ONTAP S3** 액세스를 설정합니다

ONTAP S3를 로컬 FabricPool 용량 계층으로 사용하려면 생성한 버킷을 기반으로 오브젝트 저장소를 정의한 다음 오브젝트 저장소를 성능 계층 애그리게이트에 연결하여 FabricPool를 생성해야 합니다.

시작하기 전에

ONTAP S3 서버 이름과 버킷 이름이 있어야 하며, 클러스터 LIF("-vserver Cluster" 매개 변수)를 사용하여 S3 서버를 생성해야 합니다.

이 작업에 대해

오브젝트 저장소 구성에는 S3 서버, 버킷 이름 및 인증 요구사항을 비롯한 로컬 용량 계층에 대한 정보가 포함됩니다.

생성한 오브젝트 저장소 구성은 다른 오브젝트 저장소 또는 버킷과 다시 연관해서는 안 됩니다. 로컬 계층에 대해 여러 개의 버킷을 생성할 수 있지만, 단일 버킷에 여러 오브젝트 저장소를 생성할 수는 없습니다.

로컬 용량 계층에는 FabricPool 라이센스가 필요하지 않습니다.

단계

1. 로컬 용량 계층에 대한 객체 저장소 생성:

'스토리지 집계 객체 저장 구성 create-object-store-name\_store\_name\_-IPSpace 클러스터 공급자 유형 ONTAP\_S3-server\_name\_-container-name\_bucket\_name\_-access-key\_access-secret-password password"

- container-name은 사용자가 만든 S3 버킷입니다.
- '-access-key' 파라미터는 ONTAP S3 서버에 대한 요청을 승인한다.
- secret-password 매개 변수(secret access key)는 ONTAP S3 서버에 대한 요청을 인증합니다.
- '-is-certificate-validation-enabled' 매개 변수를 'false'로 설정하여 ONTAP S3에 대한 인증서 확인을 비활성화할 수 있습니다.

```
cluster1::> storage aggregate object-store config create
-object-store-name MyLocalObjStore -ipspace Cluster -provider-type
ONTAP_S3 -server s3.example.com
-container-name bucket1 -access-key myS3key -secret-password myS3pass
```
2. 오브젝트 저장소 구성 정보를 표시하고 확인합니다.

'Storage aggregate object-store config show'를 선택합니다

3. 선택 사항 ["](https://docs.netapp.com/ko-kr/ontap/fabricpool/determine-data-inactive-reporting-task.html)[비활성](https://docs.netapp.com/ko-kr/ontap/fabricpool/determine-data-inactive-reporting-task.html) [데이터](https://docs.netapp.com/ko-kr/ontap/fabricpool/determine-data-inactive-reporting-task.html) [보고를](https://docs.netapp.com/ko-kr/ontap/fabricpool/determine-data-inactive-reporting-task.html) [사용하여](https://docs.netapp.com/ko-kr/ontap/fabricpool/determine-data-inactive-reporting-task.html) [볼륨의](https://docs.netapp.com/ko-kr/ontap/fabricpool/determine-data-inactive-reporting-task.html) [비활성](https://docs.netapp.com/ko-kr/ontap/fabricpool/determine-data-inactive-reporting-task.html) [데이터](https://docs.netapp.com/ko-kr/ontap/fabricpool/determine-data-inactive-reporting-task.html) [양을](https://docs.netapp.com/ko-kr/ontap/fabricpool/determine-data-inactive-reporting-task.html) [결정합니다](https://docs.netapp.com/ko-kr/ontap/fabricpool/determine-data-inactive-reporting-task.html)[":](https://docs.netapp.com/ko-kr/ontap/fabricpool/determine-data-inactive-reporting-task.html).

볼륨의 비활성 데이터 양을 보면 FabricPool 로컬 계층화에 사용할 애그리게이트를 결정할 수 있습니다.

4. 오브젝트 저장소를 Aggregate에 연결합니다.

'STORAGE 집계 객체-STORE ATTACH-AGGATE\_AGGr\_NAME\_-OBJECT-STORE-NAME\_STORE\_NAME\_'

'allow-flexgroup \* true \*' 옵션을 사용하면 FlexGroup 볼륨 구성요소를 포함하는 애그리게이트를 연결할 수 있습니다.

cluster1::> storage aggregate object-store attach -aggregate aggr1 -object-store-name MyLocalObjStore

5. 오브젝트 저장소 정보를 표시하고 첨부된 오브젝트 저장소를 사용할 수 있는지 확인합니다.

'스토리지 골재 오브젝트 저장소 쇼'

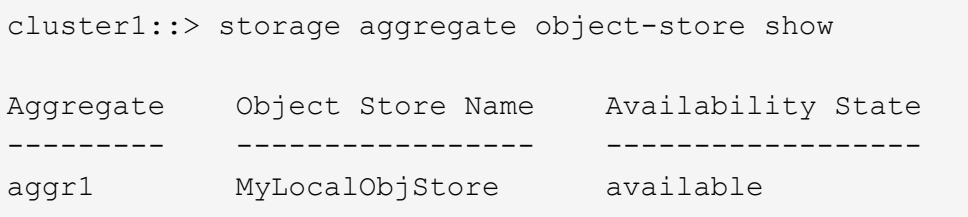

### <span id="page-4-0"></span>**S3** 애플리케이션에서 클라이언트 액세스 설정

S3 클라이언트 애플리케이션에서 ONTAP S3 서버에 액세스하려면 ONTAP S3 관리자가 S3 사용자에게 구성 정보를 제공해야 합니다.

시작하기 전에

S3 클라이언트 앱은 다음 AWS 서명 버전을 사용하여 ONTAP S3 서버를 인증할 수 있어야 합니다.

- 서명 버전 4, ONTAP 9.8 이상
- 서명 버전 2, ONTAP 9.11.1 이상

다른 서명 버전은 ONTAP S3에서 지원되지 않습니다.

ONTAP S3 관리자는 버킷 정책 또는 오브젝트 스토리지 서버 정책에서 S3 사용자를 생성하고 개별 사용자 또는 그룹 구성원으로 액세스 권한을 부여해야 합니다.

S3 클라이언트 앱은 ONTAP S3 서버 이름을 확인할 수 있어야 합니다. 이 경우 ONTAP S3 관리자가 S3 서버 LIF의 S3 서버 이름(FQDN) 및 IP 주소를 제공해야 합니다.

이 작업에 대해

ONTAP S3 버킷에 액세스하려면 S3 클라이언트 애플리케이션의 사용자가 ONTAP S3 관리자가 제공하는 정보를 입력합니다.

ONTAP 9.9.1부터 ONTAP S3 서버는 다음 AWS 클라이언트 기능을 지원합니다.

• 사용자 정의 개체 메타데이터

PUT(또는 POST)를 사용하여 개체를 만들 때 키 값 쌍 집합을 메타데이터로 할당할 수 있습니다. 개체에 대해 가져오기/헤드 작업을 수행하면 사용자 정의 메타데이터가 시스템 메타데이터와 함께 반환됩니다.

• 개체 태그 지정

객체 분류에 대한 태그로 별도의 키 값 쌍 세트를 할당할 수 있습니다. 메타데이터와 달리 태그는 오브젝트와 독립적으로 REST API를 사용하여 생성되고 읽혀지며, 오브젝트가 만들어지거나 그 이후에 언제든지 구현됩니다.

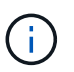

클라이언트가 태그 정보를 가져오고 넣을 수 있도록 하려면 버킷 또는 그룹 정책을 사용하여 GetObjectTagging, PutObjectTagging, DeleteObjectTagging 등의 작업을 허용해야 합니다.

자세한 내용은 AWS S3 설명서를 참조하십시오.

단계

- 1. S3 서버 이름과 CA 인증서를 입력하여 ONTAP S3 서버로 S3 클라이언트 앱을 인증합니다.
- 2. 다음 정보를 입력하여 S3 클라이언트 앱에서 사용자를 인증합니다.
	- S3 서버 이름(FQDN) 및 버킷 이름입니다
	- 사용자의 액세스 키 및 암호 키입니다

Copyright © 2024 NetApp, Inc. All Rights Reserved. 미국에서 인쇄됨 본 문서의 어떠한 부분도 저작권 소유자의 사전 서면 승인 없이는 어떠한 형식이나 수단(복사, 녹음, 녹화 또는 전자 검색 시스템에 저장하는 것을 비롯한 그래픽, 전자적 또는 기계적 방법)으로도 복제될 수 없습니다.

NetApp이 저작권을 가진 자료에 있는 소프트웨어에는 아래의 라이센스와 고지사항이 적용됩니다.

본 소프트웨어는 NetApp에 의해 '있는 그대로' 제공되며 상품성 및 특정 목적에의 적합성에 대한 명시적 또는 묵시적 보증을 포함하여(이에 제한되지 않음) 어떠한 보증도 하지 않습니다. NetApp은 대체품 또는 대체 서비스의 조달, 사용 불능, 데이터 손실, 이익 손실, 영업 중단을 포함하여(이에 국한되지 않음), 이 소프트웨어의 사용으로 인해 발생하는 모든 직접 및 간접 손해, 우발적 손해, 특별 손해, 징벌적 손해, 결과적 손해의 발생에 대하여 그 발생 이유, 책임론, 계약 여부, 엄격한 책임, 불법 행위(과실 또는 그렇지 않은 경우)와 관계없이 어떠한 책임도 지지 않으며, 이와 같은 손실의 발생 가능성이 통지되었다 하더라도 마찬가지입니다.

NetApp은 본 문서에 설명된 제품을 언제든지 예고 없이 변경할 권리를 보유합니다. NetApp은 NetApp의 명시적인 서면 동의를 받은 경우를 제외하고 본 문서에 설명된 제품을 사용하여 발생하는 어떠한 문제에도 책임을 지지 않습니다. 본 제품의 사용 또는 구매의 경우 NetApp에서는 어떠한 특허권, 상표권 또는 기타 지적 재산권이 적용되는 라이센스도 제공하지 않습니다.

본 설명서에 설명된 제품은 하나 이상의 미국 특허, 해외 특허 또는 출원 중인 특허로 보호됩니다.

제한적 권리 표시: 정부에 의한 사용, 복제 또는 공개에는 DFARS 252.227-7013(2014년 2월) 및 FAR 52.227- 19(2007년 12월)의 기술 데이터-비상업적 품목에 대한 권리(Rights in Technical Data -Noncommercial Items) 조항의 하위 조항 (b)(3)에 설명된 제한사항이 적용됩니다.

여기에 포함된 데이터는 상업용 제품 및/또는 상업용 서비스(FAR 2.101에 정의)에 해당하며 NetApp, Inc.의 독점 자산입니다. 본 계약에 따라 제공되는 모든 NetApp 기술 데이터 및 컴퓨터 소프트웨어는 본질적으로 상업용이며 개인 비용만으로 개발되었습니다. 미국 정부는 데이터가 제공된 미국 계약과 관련하여 해당 계약을 지원하는 데에만 데이터에 대한 전 세계적으로 비독점적이고 양도할 수 없으며 재사용이 불가능하며 취소 불가능한 라이센스를 제한적으로 가집니다. 여기에 제공된 경우를 제외하고 NetApp, Inc.의 사전 서면 승인 없이는 이 데이터를 사용, 공개, 재생산, 수정, 수행 또는 표시할 수 없습니다. 미국 국방부에 대한 정부 라이센스는 DFARS 조항 252.227-7015(b)(2014년 2월)에 명시된 권한으로 제한됩니다.

#### 상표 정보

NETAPP, NETAPP 로고 및 <http://www.netapp.com/TM>에 나열된 마크는 NetApp, Inc.의 상표입니다. 기타 회사 및 제품 이름은 해당 소유자의 상표일 수 있습니다.